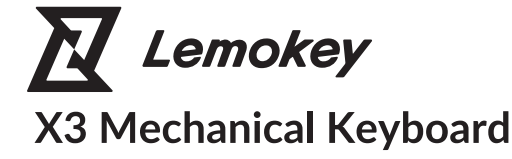

# **IN THE BOX:**

Lemokey X3 Mechanical Keyboard x 1 Type-C Cable x 1 Keycap-Switch Puller x 1 Extra Keycaps Set x 1 Manual x 1

# **Quick Start Guide**

 $\bm{1}$  The keyboard's default layout is configured for Windows. To use it with MacOS, please remap it using VIA.

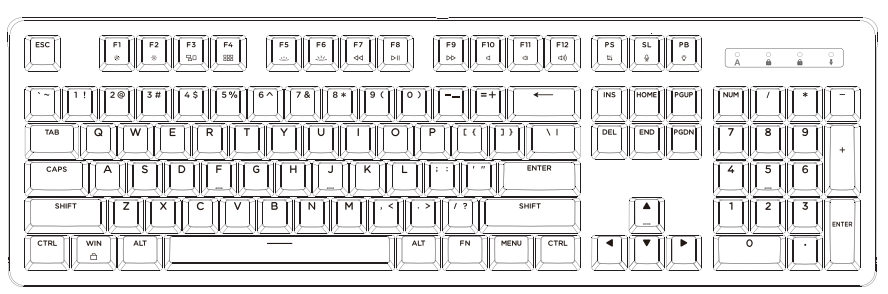

Windows

### 2 The VIA Key Remapping Software

Please visit usevia.app to use the online VIA software to remap the keys. If the VIA cannot recognize your keyboard, please reach our support to get the instruction.

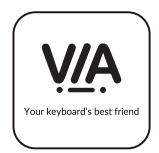

\* The online VIA software can only run on the latest version of Chrome, Edge, and Opera browsers yet.

\* VIA only works when the keyboard is connected by wire to the computer.

3 The Backlight

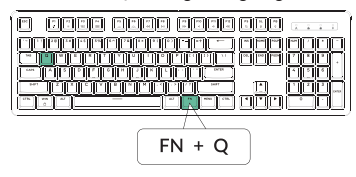

Press FN + Q to change the lighting effect Press FN + TAB to turn the backlight on/off

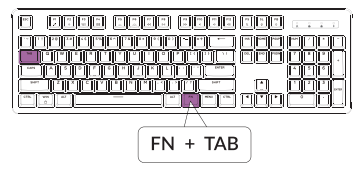

### 4 Adjust The Backlight Brightness

Press FN + W to increase the backlight brightness

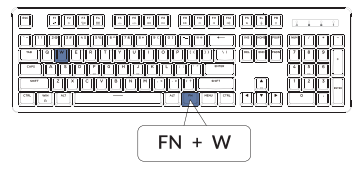

Press FN + S to decrease the backlight brightness

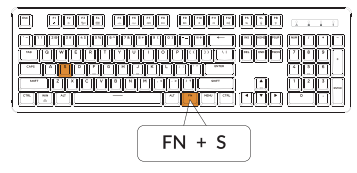

### 5 The Key Rollover

Press FN + N to switch between 6-key rollover and N-key rollover

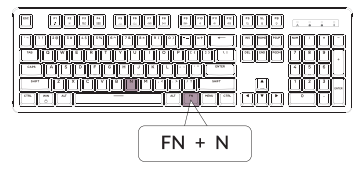

6-key rollover: the keyboard can detect up to 6 simultaneous key inputs. N-key rollover: the keyboard can detect all key inputs without limit to the number of key presses.

\* The keyboard enables N-key rollover by default.

## **6** Factory Reset

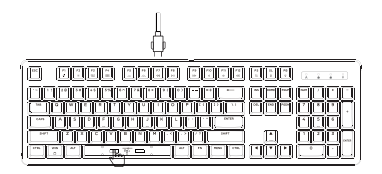

Troubleshooting? Don't know what's going on with the keyboard?

- 1) Download the right firmware and QMK Toolbox from our website.
- $\tilde{2}$ ) Unplug the power cable and remove the space bar keycap to find the reset button on the PCB
- (3) Hold the reset key first, then plug in the power cable. Release the reset key, and the keyboard will now enter DFU mode.
- 4) Flash the firmware with the OMK Toolbox.
- $(\overline{s})$  Factory reset the keyboard by pressing FN + J + Z (for 4 seconds).
- \* Step by step guide can be found on our website.

## X3 MECHANICAL KEYBOARD SPECIFICATIONS

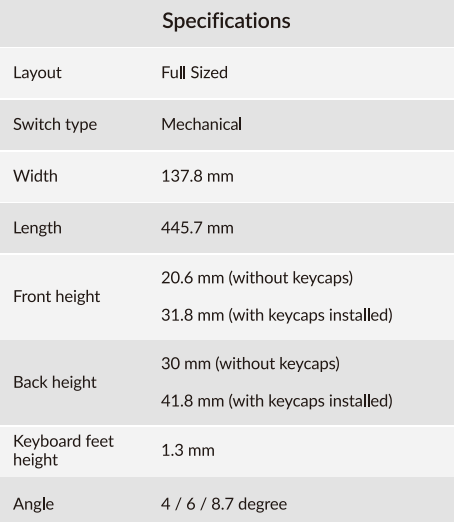

## **X3 MECHANICAL KEYBOARD OVERVIEW**

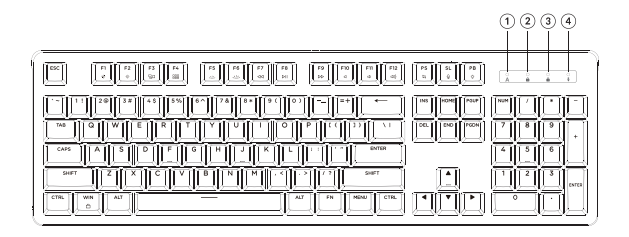

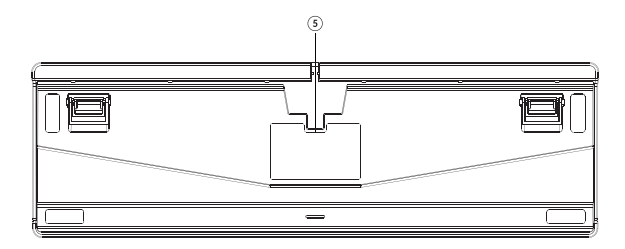

(1) Caps Lock Indicator

2 Windows Lock Indicator

3) Num Lock Indicator

4) Scroll Lock Indicator

5) Type-C Port

# **DEFAULT KEY LAYOUT:**

LAYER 0: This is the default layer.

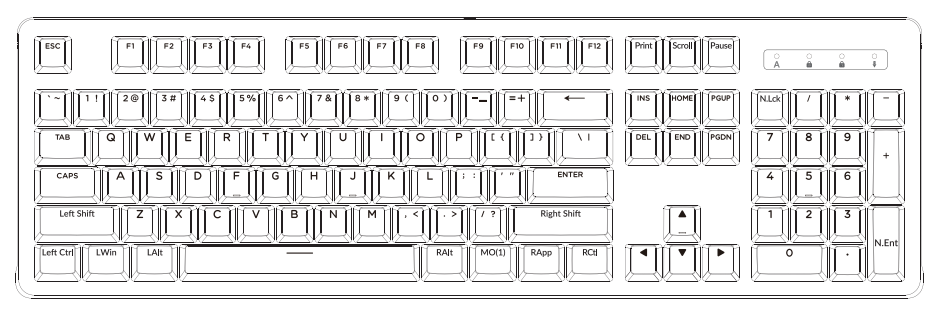

LWin=Left Windows LAIt=Left Alt RAIt=Right Alt RApp=Right App RCtl=Right Ctrl

LAYER 1: This layer will be activated when you press the FN/MO(1) key.

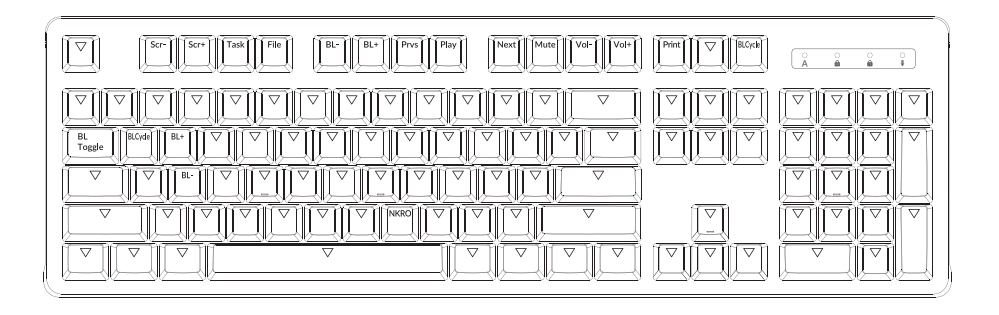

LAYER 2/LAYER 3: This is a blank layer.

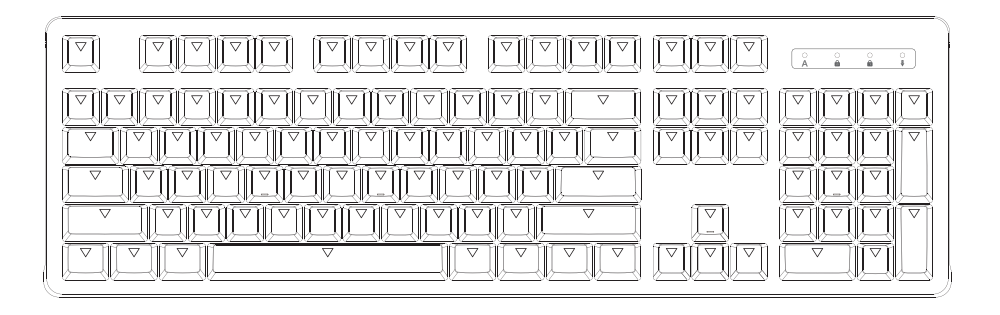

# **KEY DESCRIPTION**

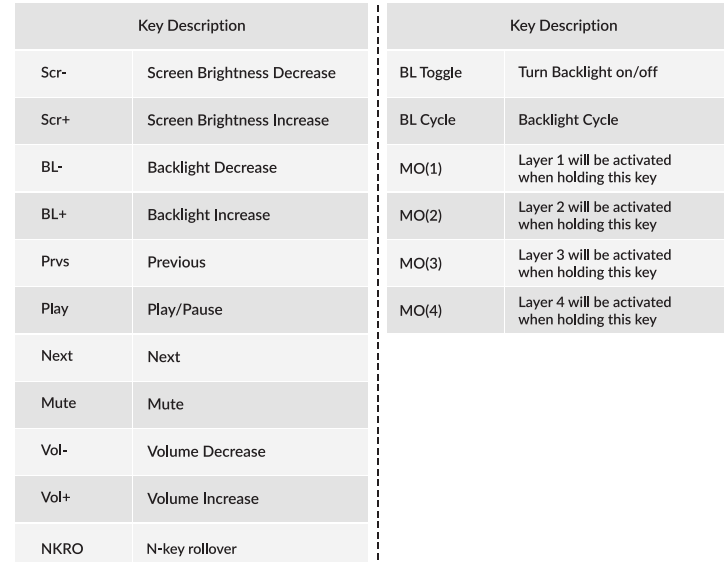

i

### Third-party input tools are not compatible with the keyboard.

Due to compatibility, versions, brands and drivers of Windows/Android OS, functions of third-party input tools may be affected while using the keyboard. Please make sure your operating system and drivers are up to date.

### Certain multimedia keys or function keys do not work.

Functions of certain multimedia keys may be disabled due to compatibility, versions, brands, and drivers of devices

\*Multimedia keys:

Function keys:

F1 / F2 / F3 / F4 / F5 / F6 / F7 / F8 / F9 / F10 / F11 / F12

### **Safety Precaution:**

Keep the product, accessories and packaging parts out of the reach of children to prevent any accidents and choking hazards.

Always keep the product dry to avoid corrosion.

Do not expose the product to extreme temperatures below -10 $^{\circ}$ C (5 $^{\circ}$ F) or above 50 $^{\circ}$ C (131 $^{\circ}$ F) to preserve the lifespan of the keyboard and battery.

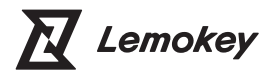

Find us at: https://www.lemokey.com Support@lemokey.com **R** @lemokey o @lemokey.keyboard  $\overline{\mathbb{X}}$  @lemokey\_com Designed by Lemokey Made in China

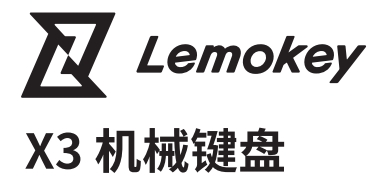

# 内容清单

Lemokey X3 机械键盘 x 1 USB线 x 1 拔轴键器 x 1 赠送键帽套装 x 1 说明书 x 1

## 快速上手指南

1、本产品默认系统为Windows系统,可使用在线 VIA 软件将您的Windows按键映射为Mac按键。

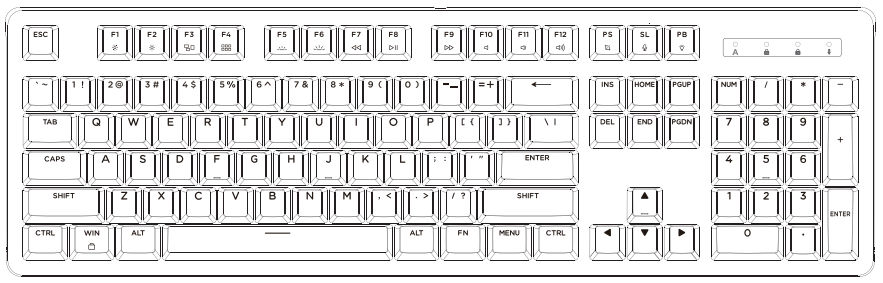

Windows

## 2、关于VIA映射软件

可以访问 usevia.app使用在线VIA软件, VIA是可以映射按键的软件。 如果VIA软件不能识别你的键盘, 请联系我们以获得技术支持。

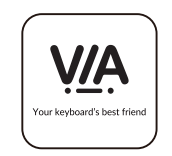

\* 在线VIA只能在最新版本的Chrome, Edge和Opera浏览器中运行。 \* VIA仅在键盘通过线连接到计算机时有效。

3、更改键盘背光模式以及快速关闭/开启键盘背光

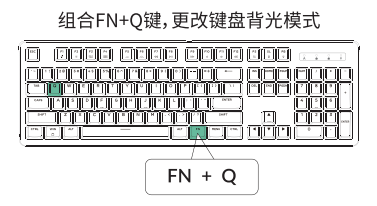

组合FN+TAB键,可快速关闭/开启键盘背光

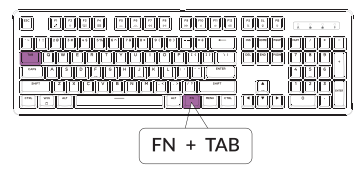

### 4、调整键盘背光亮度

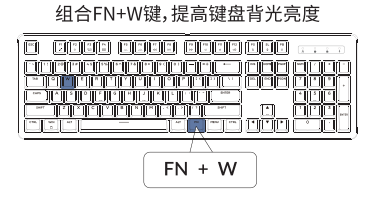

组合FN+S键,减少键盘背光亮度

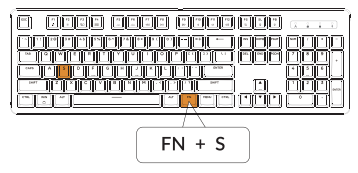

### 5、切换按键无冲

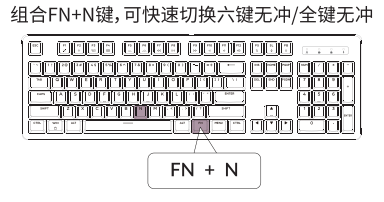

六键无冲:键盘支持最多同时输入键位为六个 全键无冲:键盘支持同时输入键位数量无限制 \* 键盘默认为全键无冲

## 6、恢复出厂模式

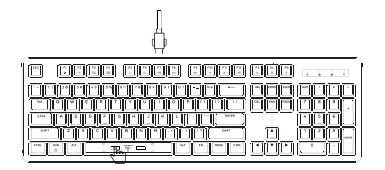

### 如果键盘出现了故障,不知道怎么办?

- ① 从我们的网站为您的键盘下载正确的固件和QMK工具箱。
- ② 拔掉键盘上的数据线和空格键键帽,您可以看到空格键下方的金属 复位按钮。
- 3 首先长按住复位按钮,然后将数据线插入键盘。放开这个复位按钮, 此时键盘会讲入DFU模式。
- 4 然后您可以使用OMK工具箱进行刷新固件的操作。
- 5 固件刷新完成后,将键盘恢复出厂设置长按FN+J+Z(等待四秒)。

\*步骤指南可以在我们的网站上找到。

# X3 键盘规格

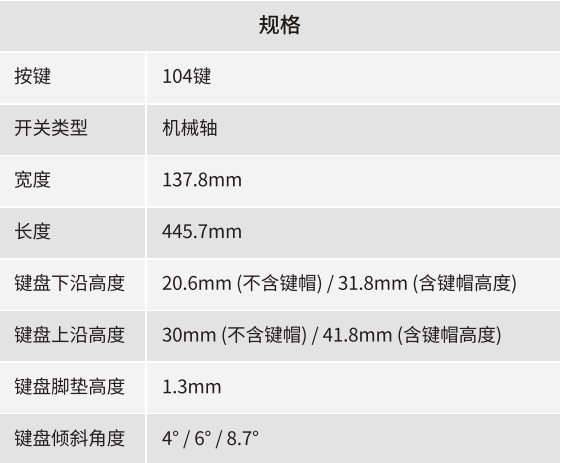

## X3 键盘按键说明

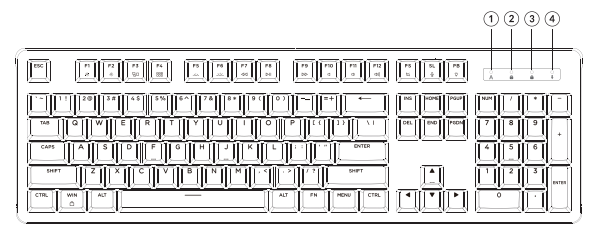

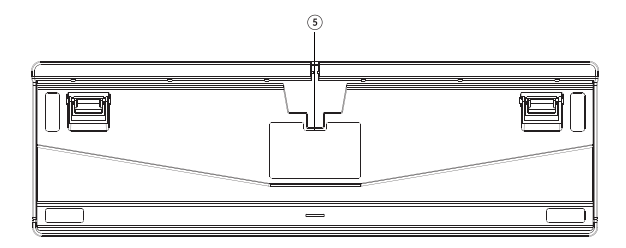

- ① Caps Lock 指示灯
- 2 Windows Lock 指示灯
- 3 Num Lock指示灯
- 4 Scroll Lock指示灯

5 Type-C接口

按键布局

层0:这是默认图层。

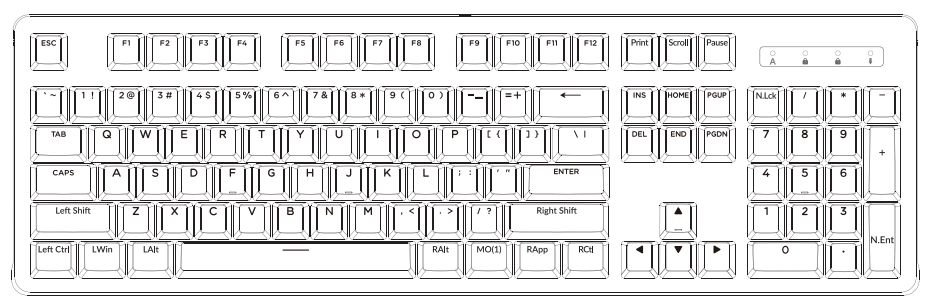

LWin=Left Windows LAIt=Left Alt RAIt=Right Alt RApp=Right App RCtl=Right Ctrl

层1: 当您长按FN/MO(1)键时,层1将被激活使用。

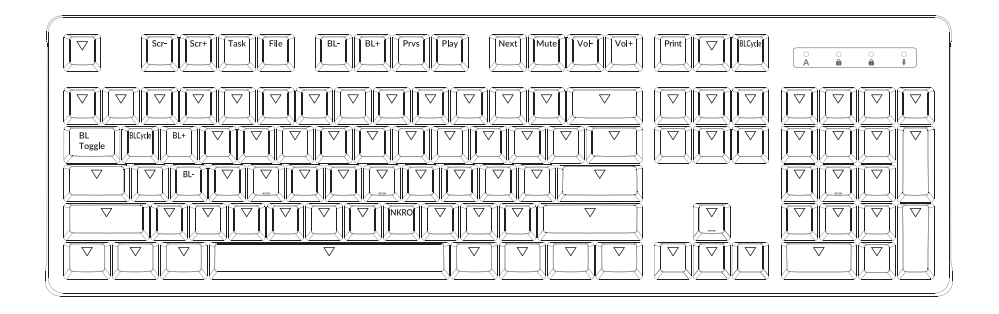

层2/层3:这是一个空白层。

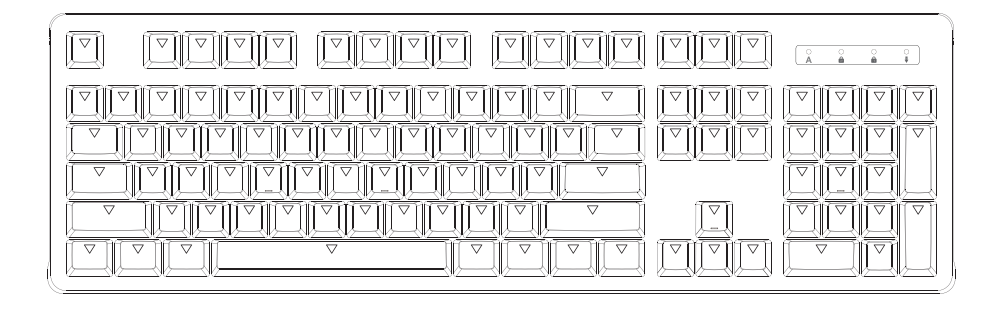

X3 键盘多媒体按键说明

音量+

全键无冲

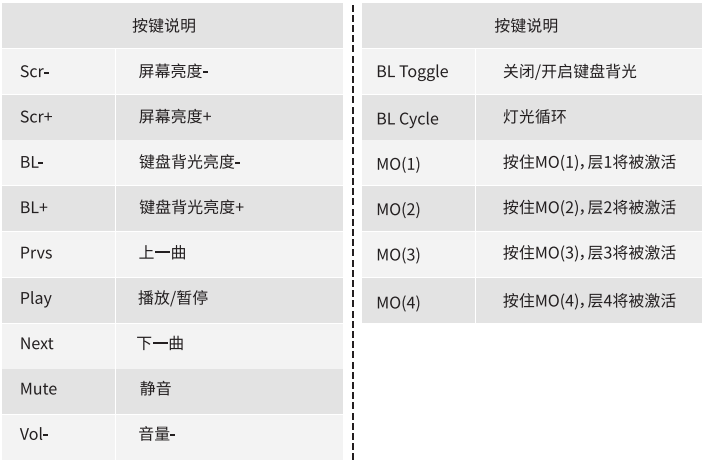

 $Vol+$ 

**NKRO** 

#### 第三方输入工具与键盘不兼容。

答: 由于Windows/Android操作系统的兼容性、版本、品牌和驱动程序, 使用键盘时, 第三方输入工具可能会受到影响。请确保您的操作系统和驱动程序是最新的。

#### 某些多媒体键或功能键在设备上不起作用。

答:由于设备的兼容性,系统版本,驱动程序等原因,某些多媒体键或者功能键可能无法使用。

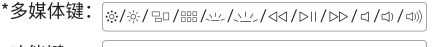

功能键: F1 / F2 / F3 / F4 / F5 / F6 / F7 / F8 / F9 / F10 / F11 / F12

#### 安全预防措施:

防止儿童接触到产品,附件和句装部件,以防止任何章外和窒息的危险。 保持产品干燥,避免腐蚀。

不要将产品暴露在低于-10°C(5°F)或高于50°C(131°F)的极端温度下,以保持键盘的寿命。

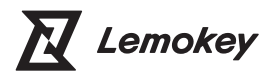

Find us at: https://www.lemokey.com Support@lemokey.com **R** @lemokey o @lemokey.keyboard  $\overline{\mathbb{X}}$  @lemokey\_com Designed by Lemokey Made in China

执行标准: GB/T 14081-2010 售后热线: 400-0766268 地 址: 深圳市龙岗区坂田街道大发埔社区 大发路24号文坑工业区2栋201